#### **Zeichnungskopf / Schriftkopf / Schriftfeld automatisiert ausfüllen**

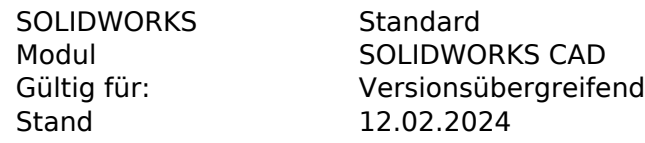

Niemand will Schriftfelder für jede Zeichnung von Hand ausfüllen. Praktisch ist es, wenn gewisse Informationen, die z. B. vom Modell bereitgestellt werden, automatisch übernommen werden. Wie Sie diese Verlinkungen zu vordefinierten und benutzerdefinierten Eigenschaften herstellen und bearbeiten können, zeigt Ihnen dieser FAQ.

**Bezugshinweise** ermöglichen es auch Verknüpfungen zu **Dateieigenschaften** der Zeichnung (oder des dargestellten Modells) auf die Zeichnung zu übernehemen. Diese Bezugshinweise dienen häufig zum automatischen Ausfüllen des Blattkopfes mit den Informationen aus den Dateieigenschaften oder von Datenkarten aus PDM Systemen.

Um die Blattformat Ebene zu erreichen: Rechte Maustaste auf das Blatt im Feature Baum > **Blattformat bearbeiten**

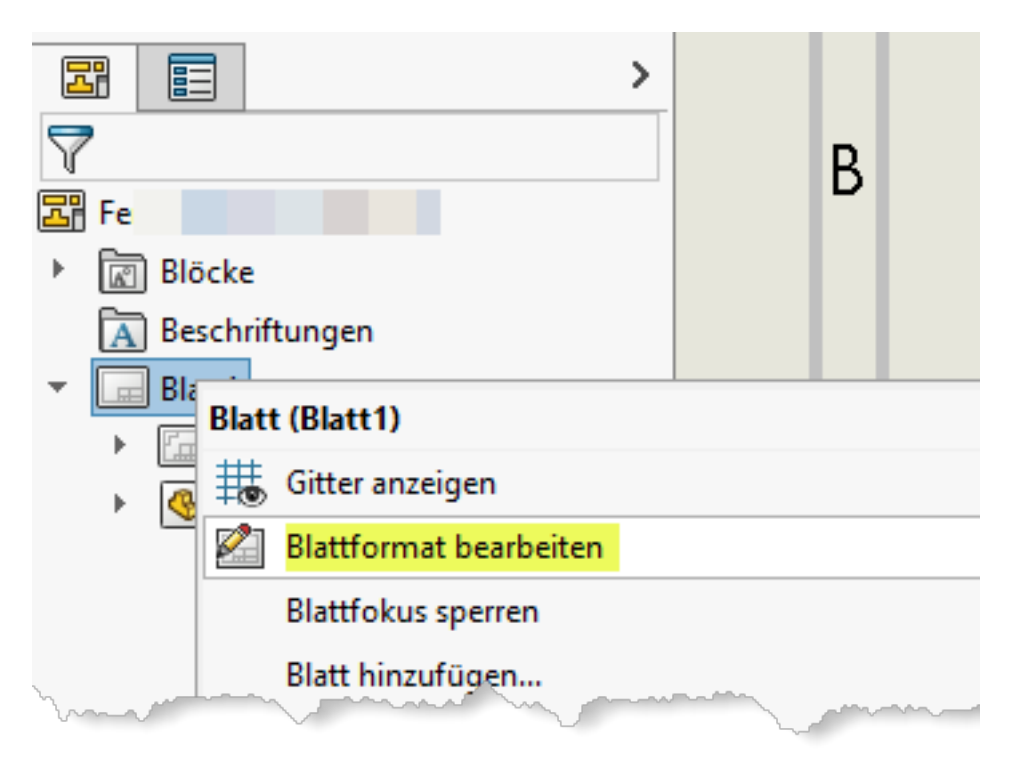

**Bezugshinweis** anlegen:

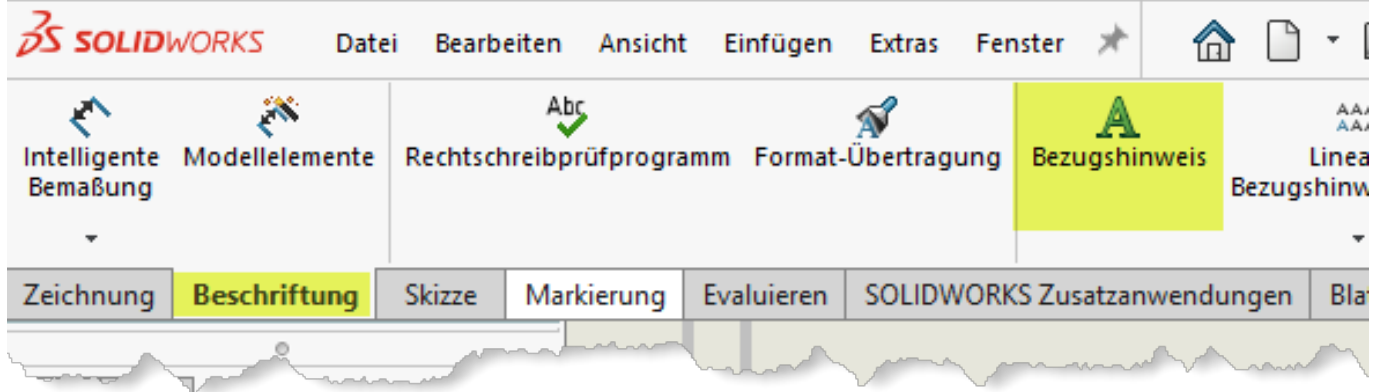

Wenn Sie einen **Bezugshinweis** in die Zeichnung einfügen, können Sie im PropertyManager auf die Schaltfläche **Verknüpfung zu Eigenschaft** klicken, um die Verlinkung zur vordefinierten oder benutzerdefinierten Eigenschaften herzustellen.

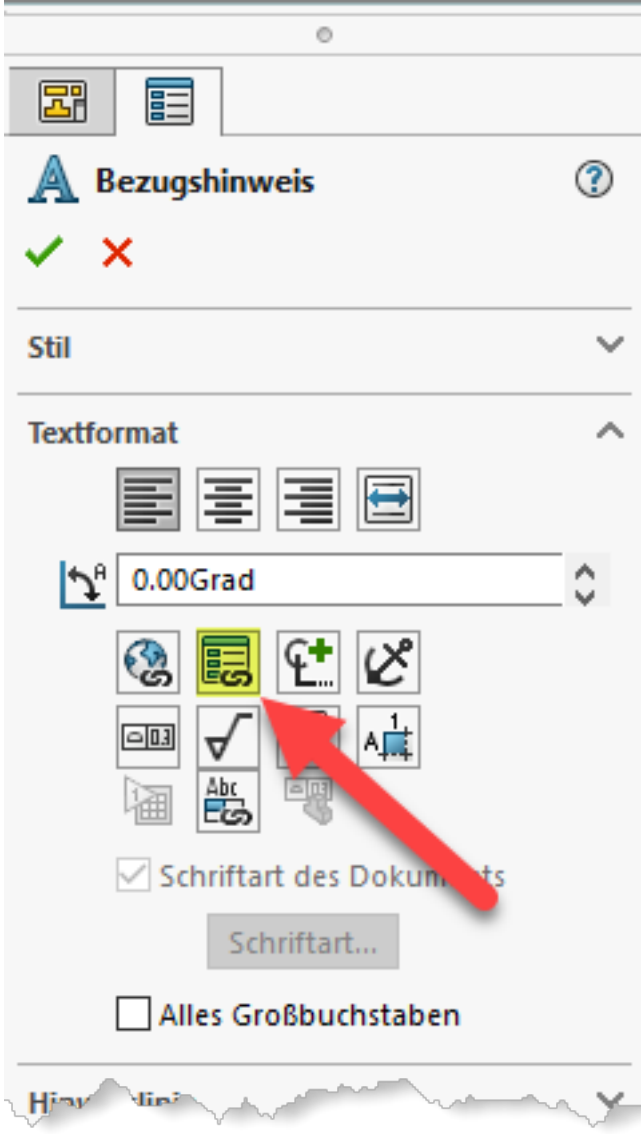

Im dann erscheinenden Dialogfenster können Sie festlegen, ob die benutzerdefinierten Eigenschaften vom **aktuellen Dokument** (der Zeichnung) oder dem **Modell hier gefunden** (das Seite 2 / 6

> **© 2024 Kay Goldinger <support@solidsolutions.ch> | 2024-06-29 16:30** [URL: https://faq.bechtle-cad.com/index.php?action=faq&cat=38&id=116&artlang=de](https://faq.bechtle-cad.com/index.php?action=faq&cat=38&id=116&artlang=de)

aktuelle Modell, welches in Blatteigenschaften definiert ist, also dem dargestellten Modell) stammen soll.

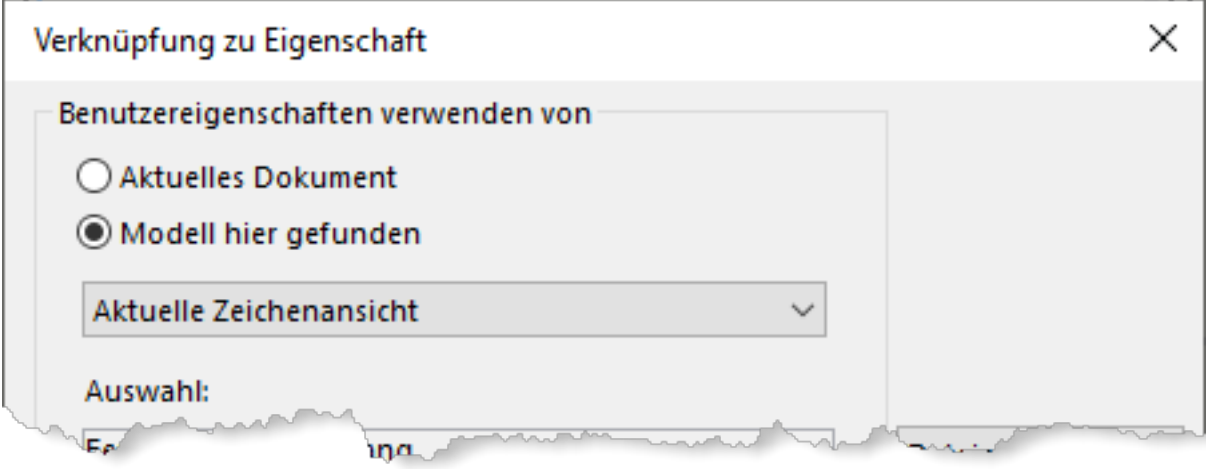

Je nach ausgewählter Option können aus der Liste dann die vordefinierten und benutzerdefinierten Eigenschaften ausgewählt werden.

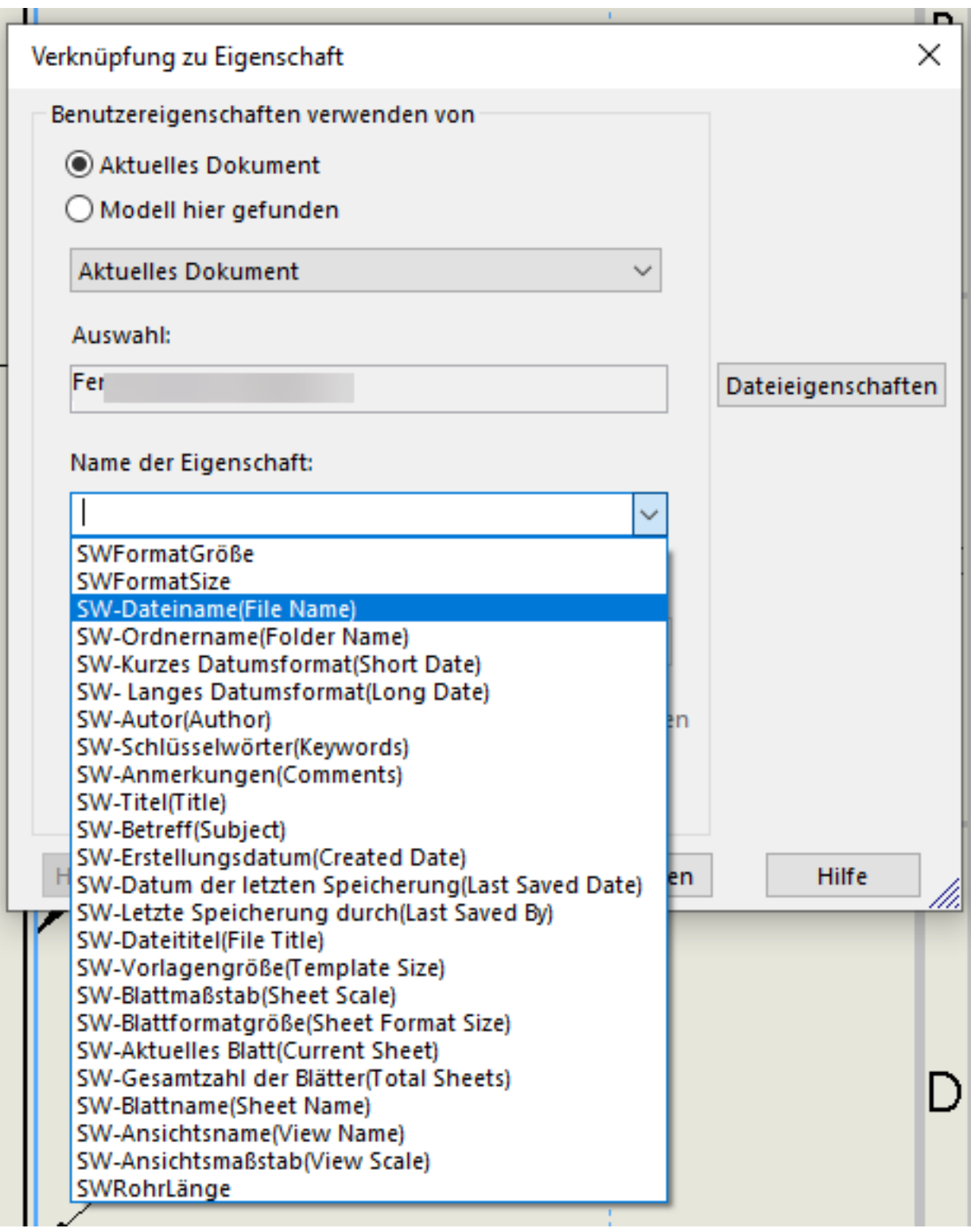

Sie können aber auch einfach "neue" Eigenschaften eingeben, die erst noch, z. B. im Modell als Dateieigenschaft, erstellt werden. Sie dienen dann als "Platzhalter" für diese zukünftigen Dateieigenschaft. Solange eine solche Eigenschaft noch nicht existiert, wird ggf. anstelle des Bezugshinweises **FEHLER!** (z. B. FEHLER!:Description) angezeigt. Diese Anzeige lässt sich jedoch im Menü **Ansicht > Ausblenden/Einblenden > Fehler bei Beschriftungsverknüpfung** ausblenden.

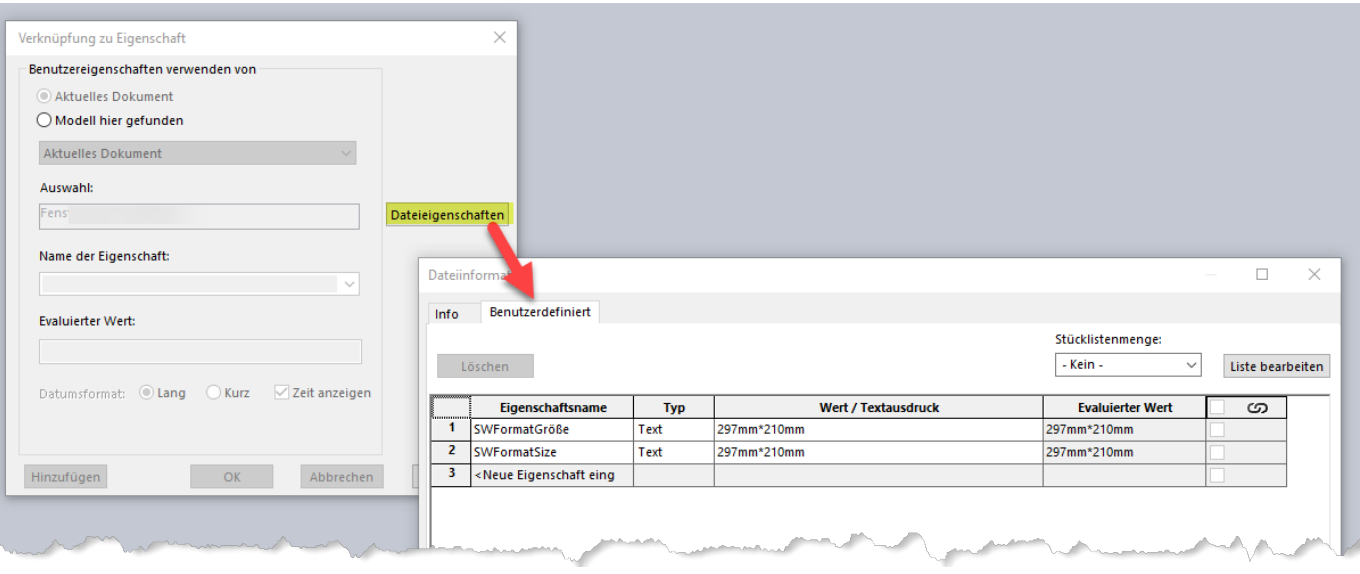

Im Dokument entspricht der Bezugshinweis-Text dem der Eigenschaft zugewiesenen Wert. Dieser Wert wird angezeigt, wenn Sie das Blatt bearbeiten.

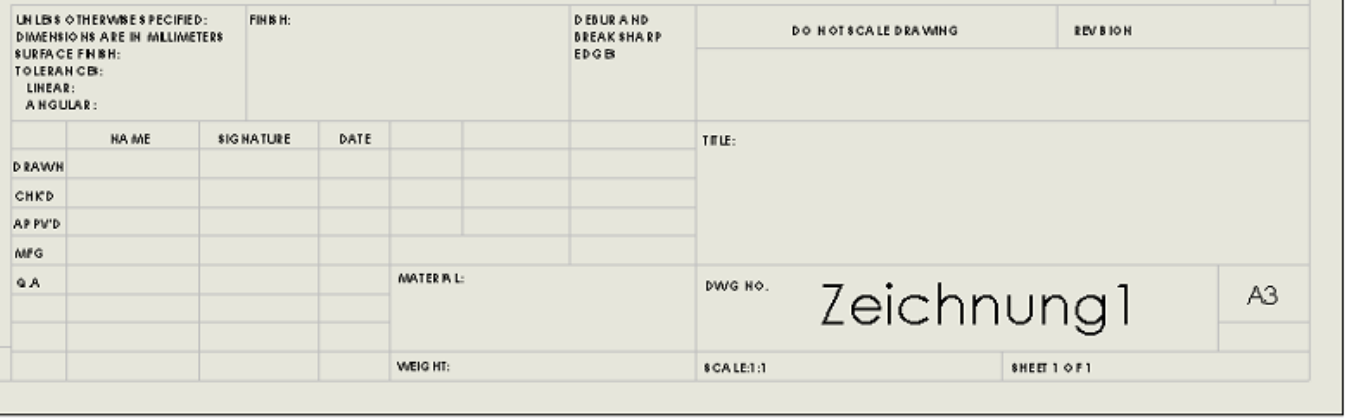

Im Blattformat-Bearbeitungsmodus (auf der Blattformat Ebene) wird ggf. der Name der Eigenschaft angezeigt.

Je nachdem, ob ein Bezugshinweis zu einer Eigenschaft der Zeichnung oder aber zu dem dargestellten Modell gehört, unterscheidet sich der Präfix der angezeigten Eigenschaft wie folgt:

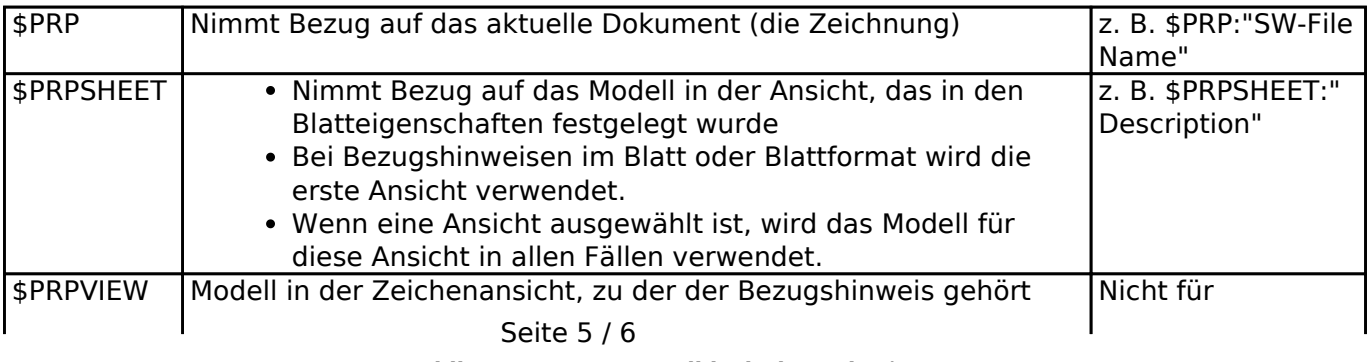

**© 2024 Kay Goldinger <support@solidsolutions.ch> | 2024-06-29 16:30**

[URL: https://faq.bechtle-cad.com/index.php?action=faq&cat=38&id=116&artlang=de](https://faq.bechtle-cad.com/index.php?action=faq&cat=38&id=116&artlang=de)

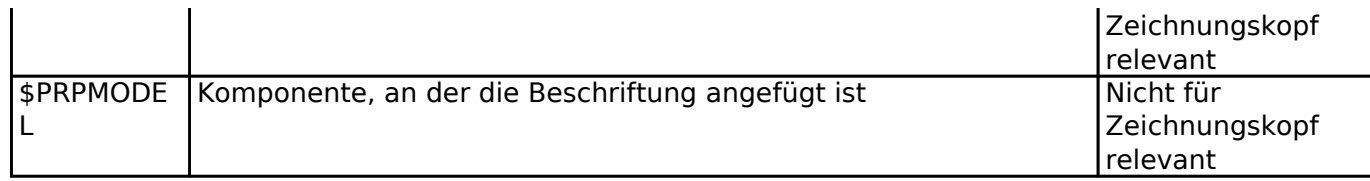

Zugriff auf diese Notation erhält man mit einem Rechtsklick auf den Text (Bezughinweis) > **Text im Fenster bearbeiten**

Das kann für Änderungen oder das Absetzten von Verknüpfungen hilfreich sein, die noch nicht geladen wurden.

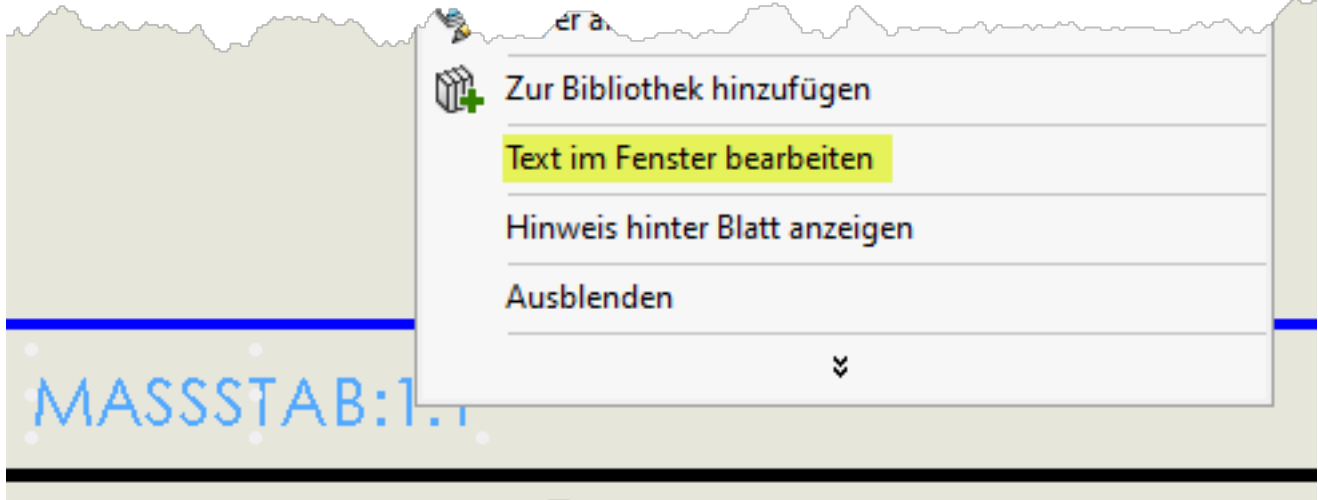

Eindeutige ID: #1115 Verfasser: n/a Letzte Änderung: 2024-02-23 16:31